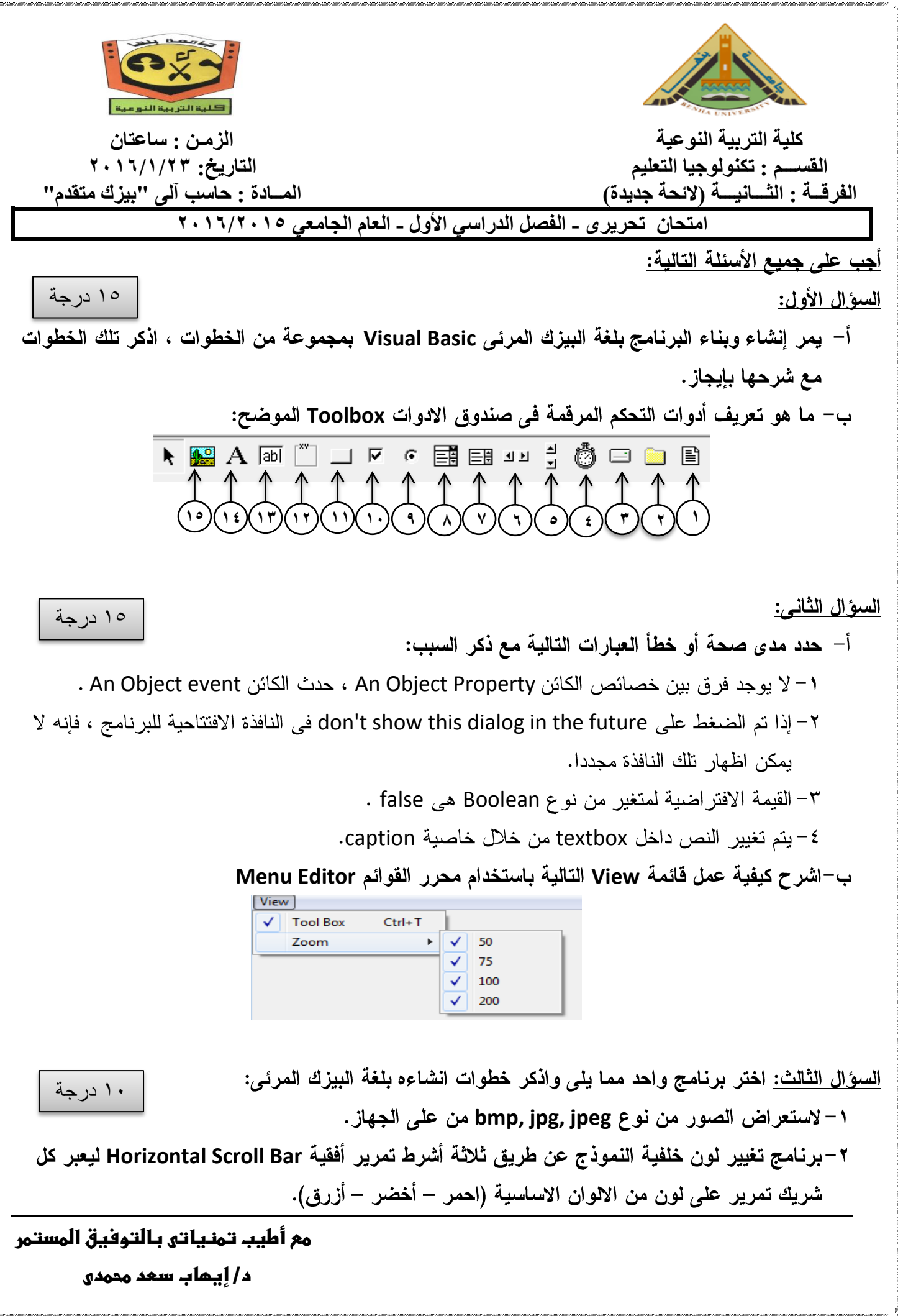

## **االجابة النموذجية لالمتحان**

**إجابة السؤال األول: Visual Basic** ١– تحديد الهدف من البرنامج والمهام واجراءات تنفيذها. ٢- تحديد شكل وتصميم واجهة الاستخدام ، واضافة عناصر التحكم للنموذج ٣- كتابة الكود الخاص بالبرنامج ٤– اختبار البرنامج ونتقيحه ٥–توثيق البرنامج ، عن طريق كتابة تقرير مفصل عن البرنامج ويكون للمبرمج ، وانشاء ملف مساعدة للمستخدمبن ٦– تحويل البرنامج لبرنامج تنفيذي ونشره وتوزيعه يكتب الطالب في كل مرحلة ما لا يزيد عن ٥ أسطر ب—أدوات التحكم المرق*م*ة ف*ي* صندوق الادوات Toolbox كالات*ي*: 1– مستعرض ملفات File ListBox يسمح باختيار احد الملفات. ٢ – مستعرض فهارس Directory ListBox يسمح باختيار احد الفهارس او المجلدات الفرعية. ٣– مستعرض مشغلات Drive ListBox يسمح باختيار احد مشغلات الاقراص. ٤– مؤقت Timer يسمح بالقيام بمهام معينة بعد مرور وقت معين. 0– شريط تمرير رأسي Vertical ScrollBar ويسمح باختيار قيمة بناءً على موضع الزر على الشريط. ٦– شريط تمرير افقي Horizontal ScrollBar ويسمح باختيار قيمة بناءً على موضع الزر على الشريط. ٧– مربع السرد List Box يسمح للمستخدم باختيار قيمة من قائمة تشتمل على اختيار ات محددة مسبقاً. ٨– مربع التحرير والسرد Combo Box يسمح للمستخدم باختيار قيمة من قائمة منسدلة تشتمل على اختيارات محددة مسبقاً او ادخال قيمة جديدة. ۹– الزر Option Button يستخدم في حالة وجود عدة خيارات والمطلوب انتقاء خيار واحد فقط منها. ∙ ۱− الزر Check Button يستخدم في حالة وجود عدة خيارات والمطلوب انتقاء خيار واحد او أكثر . 11- زر الاوامر Command Button اداة يؤدي النقر عليها الى تنفيذ كود معين. ١٢– الاطار Frame وهو اداة تستخدم كحاوية للأدوات الاخرى وكذلك لتزيين الشاشة. ١٣- مربع النص Text Box وهو اداة يستطيع المستخدم من خلالها ادخال قيم للبرنامج. ١٤ - إدراج صورة Picture Box وهو اداة لعرض الصور ويستخدم كحاوية Container للأدوات الأخرى. 10- مربع التسمية Label وهو اداة تعرض عناوين. على الطالب الاستفاضة في شرح مميزات كل أدة. **إجابة السؤال الثانى:** أ– حدد مدى صحة أو خطأ العبارات التالية مع ذكر السبب:  $(x) - y$  $(x) - 7$ 

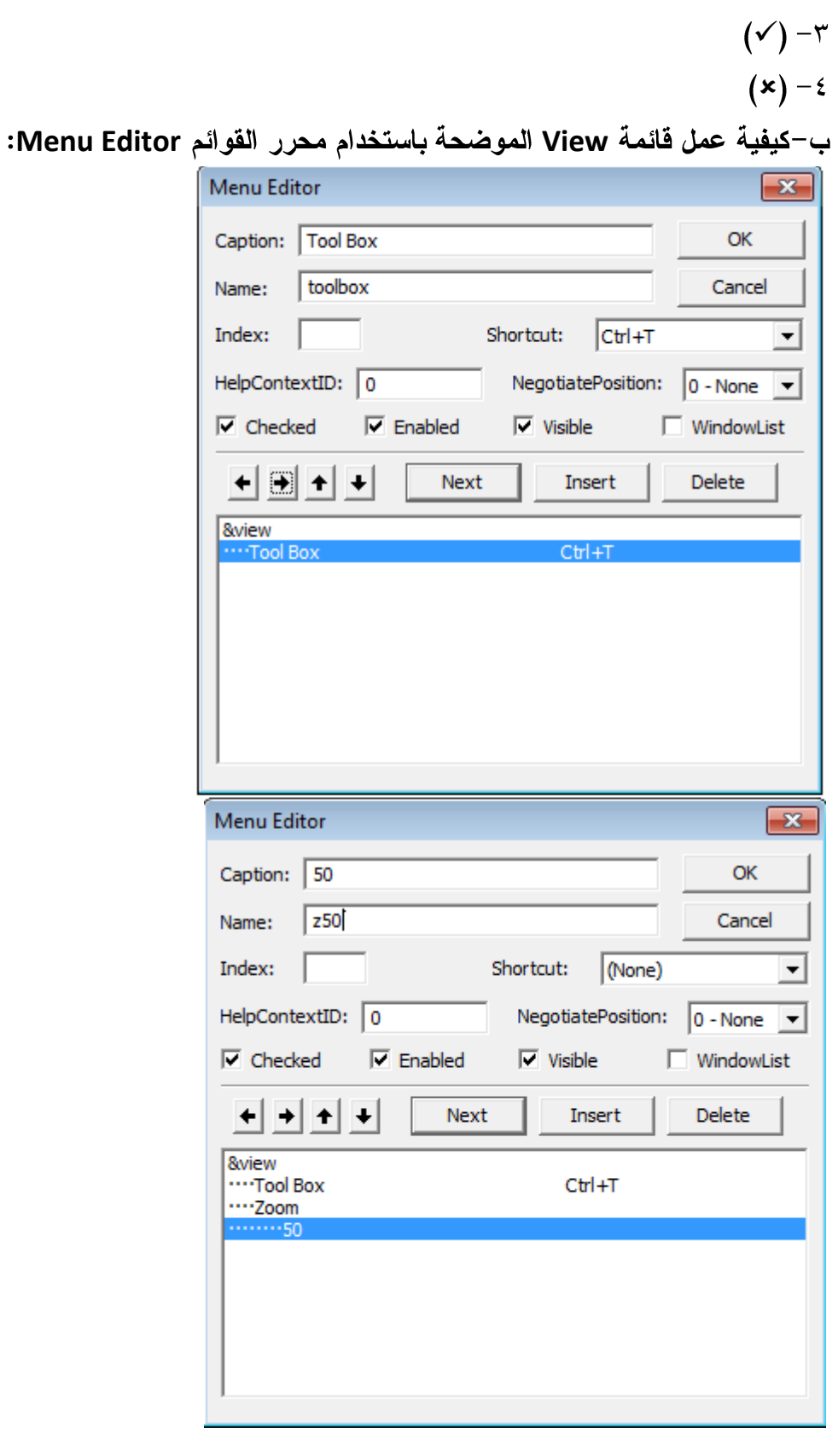

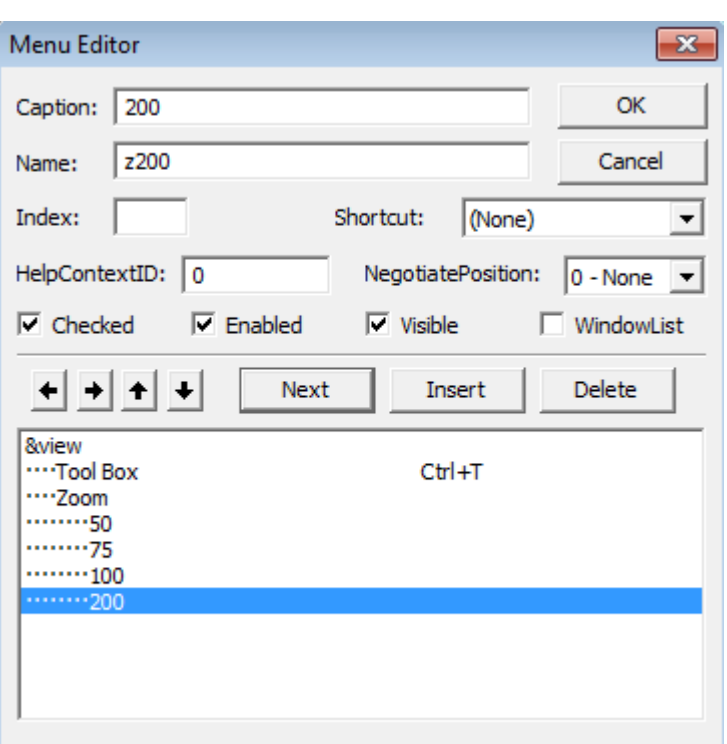

ا<u>لسؤال الثالث:</u> اختر برنامج واحد مما يلي واذكر خطوات انشاءه بلغة البيزك المرئي:

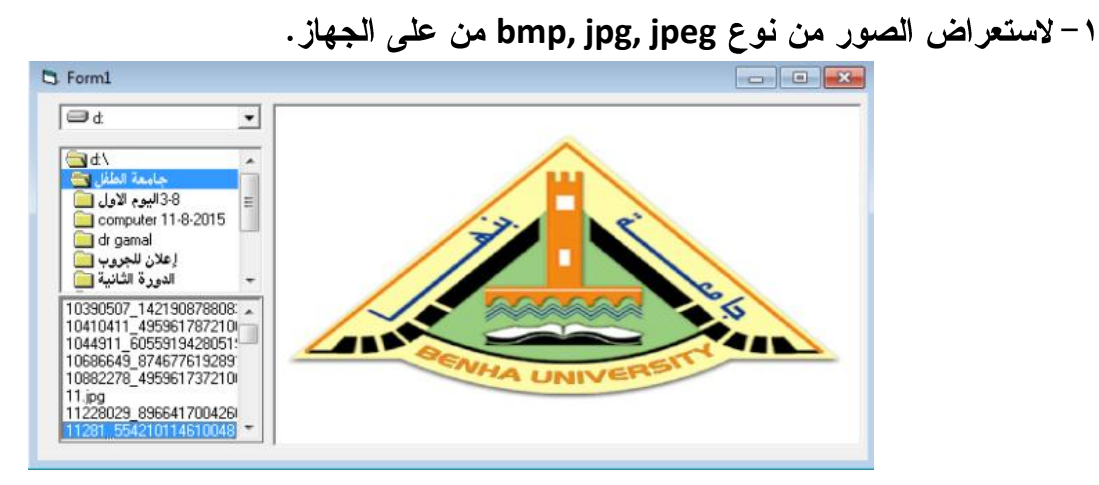

**Dim sf As String**

**Private Sub Dir1\_Change File1.Path = Dir1.Path End Sub**

**Private Sub Drive1\_Change Dir1.Path = Drive1.Drive End Sub**

```
Private Sub File1_Click
sf = File1.Path & "\" & File1.FileName
Image1.Picture = LoadPicture(sf)
```
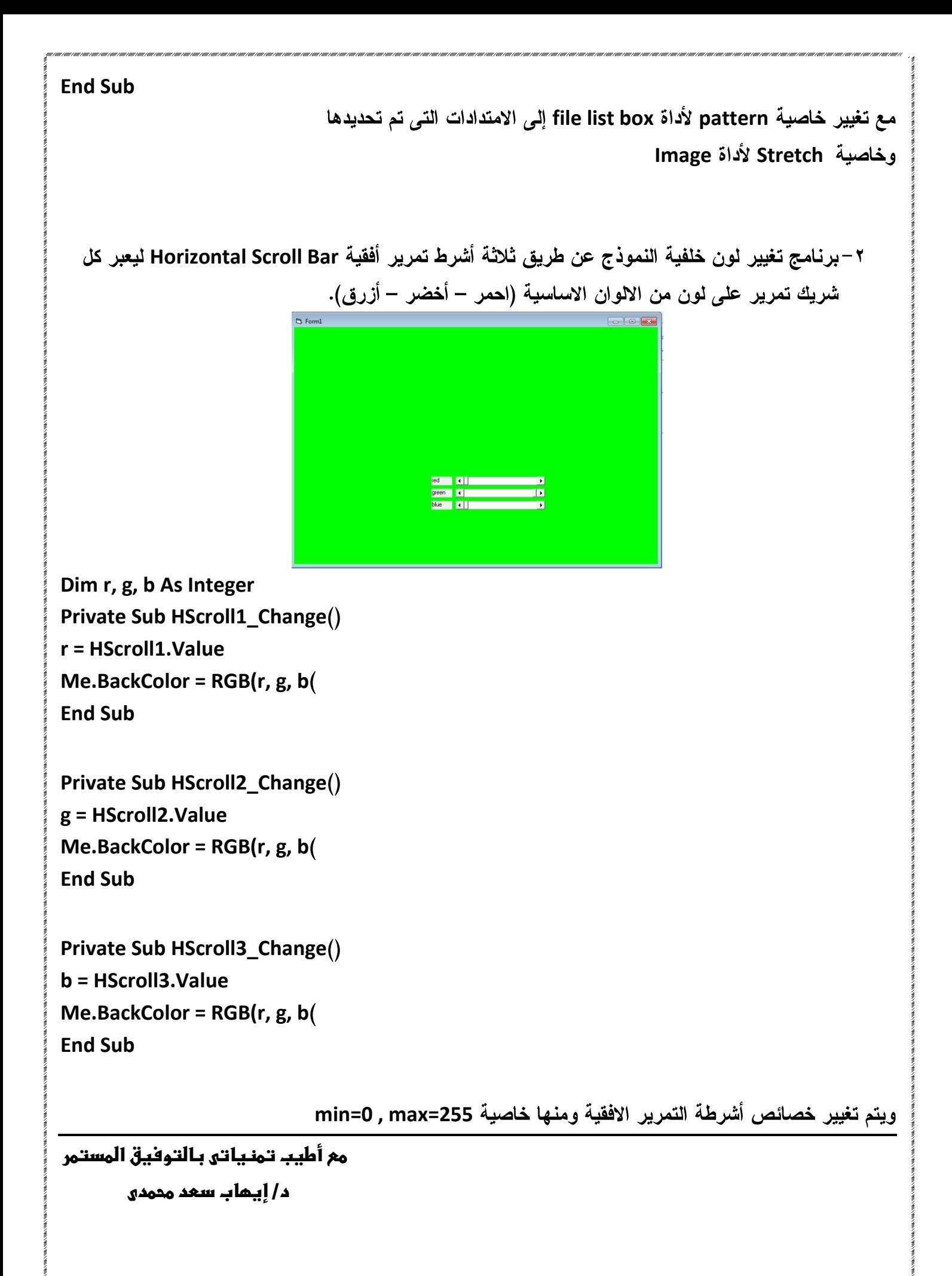